① 「ホーム」(ア) ⇒ 「検索と選択」(イ) ⇒ 「検索」(ウ) の順にクリックします。

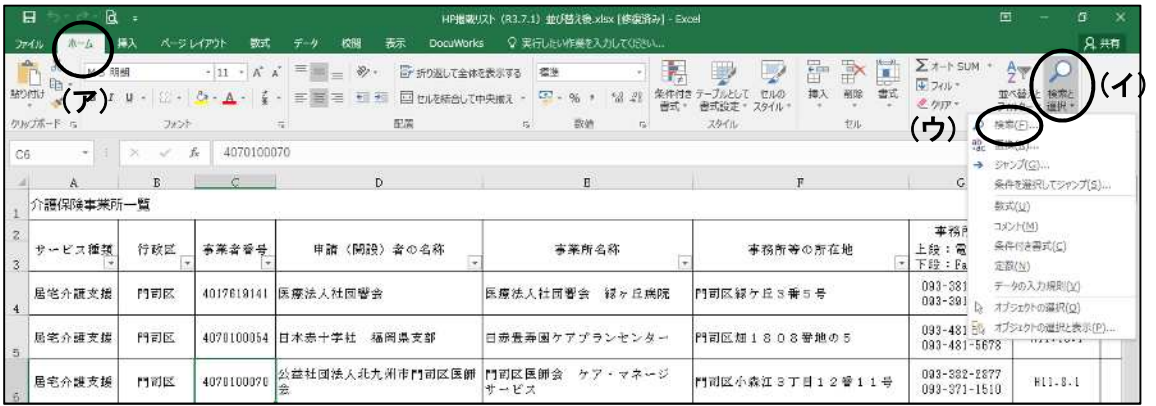

② 「検索する文字列」に検索したい事業所名等(キーワード)を入力し(ア)、「次を検索」 をクリックします(イ)。

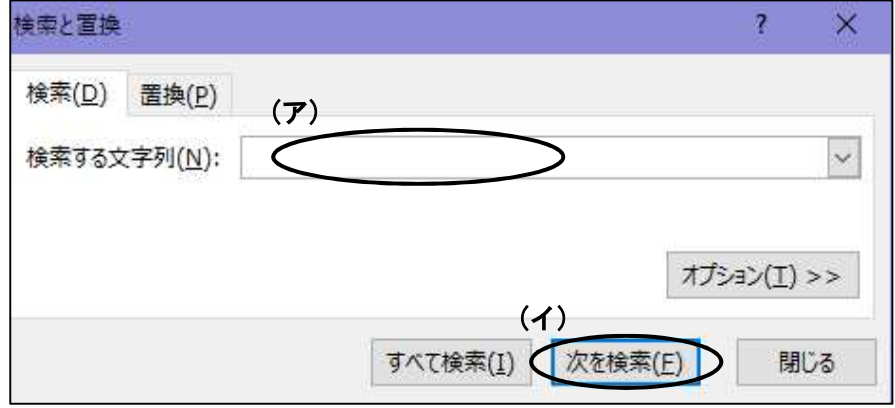

③ 複数の該当がある場合は、再度「次を検索」をクリックすると、次の該当が表示されま す。